# T2S Stammdaten

### **Kunde (Kontoinhaber)**

Eingetragener Firmenname (vollständiger Name)

Ansprechpartner (Vor- und Nachname)

Telefon Fax

E-Mail

CBF-Kontostammnummer

Clearstream Banking AG Account Administration Frankfurt (OSM) D- 60485 Frankfurt am Main Germany

Sehr geehrter Kunde,

mit diesem Dokument erheben wir die TARGET2-Securities (T2S)-relevanten Daten für Ihre oben angegebene Kontostammnummer auf unserer Abwicklungsplattform CASCADE für die Produktionsumgebung.

Für jede 4-stellige CBF-Kontostammnummer muss ein separates Dokument verwendet werden. Um Irrtümern vorzubeugen, empfehlen wir dringend, das Dokument maschinell auszufüllen.

Auf den folgenden Seiten verwenden wir Abkürzungen und Fachausdrücke aus dem T2S-Umfeld. Sollte Ihnen ein Begriff nicht geläufig sein, konsultieren Sie bitte das [T2S Glossar](https://www.clearstream.com/blob/6226/e87dd6662c180da00b7c2aa40258d79c/t2s-glossary-pdf-data.pdf), das auf unserer Website zur Verfügung steht.

Bei weiteren Fragen wenden Sie sich bitte an Ihren Relationship Officer.

Mit freundlichen Grüßen,

Clearstream Banking AG Account Administration Frankfurt (OSM)

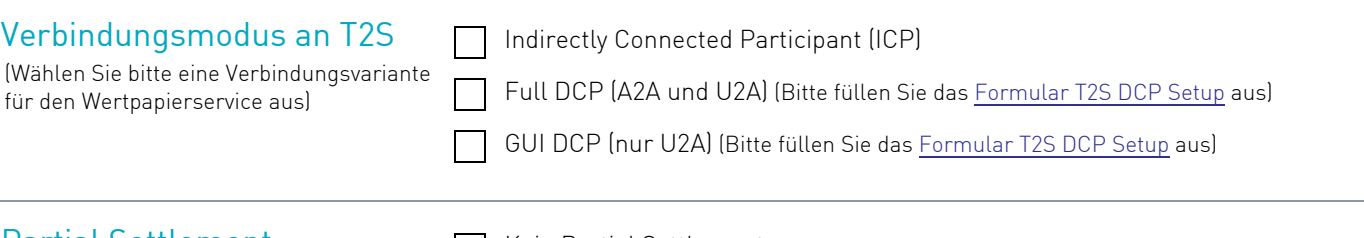

# Partial Settlement

(Wählen Sie bitte die gewünschte Voreinstellung zum Partial Settlement aus) Die Konfiguration wird für alle Unterkonten dieses CBF-Kontostamms übernommen. Sollten Sie für einzelne Unterkonten abweichende Konfigurationen wünschen, kontaktieren Sie bitte Ihren Relationship Officer.

#### Kein Partial Settlement

Partial Settlement ohne Schwellenwert (Threshold)

Partial Settlement mit folgendem Schwellenwert

EUR

Schwellenwert (Bitte nur ganze Zahlen eintragen, z. B. 1000 EUR)

Der Schwellenwert stellt einen Mindestbetrag in EUR dar. Erst ab diesem Betrag kann eine Teilbelieferung durchgeführt werden.

Der hier angegebene Schwellenwert legt den Default-Wert für DvP Transaktionen im ICP Modus fest. Dieser kann in jeder einzelnen Instruktion durch Angabe eines abweichenden Wertes überschrieben werden.

### T2S Auto-Collateralisation

Wenn Sie den T2S Auto-Collateralisation (T2S Auto-Coll) Service nutzen möchten, definieren Sie bitte die Einstellungen über die Kontoantragsformulare.

Service wird nicht beauftragt.

Das Kontoantragsformular wird eingereicht.

(Antragsformular CASCADE Hauptkonto oder Antragsformular CASCADE Unterkonto; nur zu verwenden bei Eröffnung eines neuen Kontos)

## T2S Client-Collateralisation

Wenn Sie den T2S Client-Collateralisation Service anbieten oder nutzen möchten, kontaktieren Sie bitte Ihren Relationship Officer, da dazu weitere Dokumente und Formulare erforderlich sind.

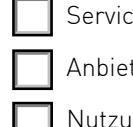

e wird nicht angeboten oder beauftragt.

ten des T2S Client-Collateralisation Service (Sicherheitennehmer)

Ing des T2S Client-Collateralisation Service (Sicherheitengeber)

## Beantworten Sie im Folgenden bitte nur **eine** der Optionen:

Sie sind im Besitz eines DCA oder werden ein DCA eröffnen, welches Sie für diesen Kontostamm nutzen möchten:

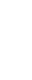

Das entsprechende DCA wurde noch keiner CBF DCA-Referenz zugeordnet. Bearbeiten Sie bitte Punkt 1.

Das entsprechende DCA wurde bereits einer CBF DCA-Referenz zugeordnet. Bearbeiten Sie bitte Punkt 2.

Sie sind nicht im Besitz eines DCA und möchten das DCA von einer Korrespondenzbank benutzen:

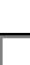

Das entsprechende DCA wurde bereits einer CBF DCA-Referenz zugeordnet. Bearbeiten Sie bitte Punkt 3.

Das entsprechende DCA wurde noch keiner CBF DCA-Referenz zugeordnet. Bearbeiten Sie bitte Punkt 4.

Das angegebene DCA wird als Default-DCA für die EUR-Abwicklung sowie für Depot- und Hauptzahlstellen sowie für die CSDR-Abwicklung bei Strafzahlungen verwendezahlungen aufgesetzt. Für alle diesem CBF-Kontostamm zugehörigen Konten wird der entsprechende SAC-Link angelegt.

Wenn Sie Geldbuchungen aus Abwicklungstransaktionen, Kapitalmaßnahmen oder der Hauptzahlstellenfunktion oder CSDR-Strafen trennen bzw. mehr als ein DCA pro Kontostamm nutzen möchten, reichen Sie bitte das T2S SAC-Link Formular (DCP und ICP) ein. Für weitere Informationen wenden Sie sich bitte an Ihren Relationship Officer.

#### Strafzahlungen:

Nur für Kunden, die CSDs sind:

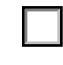

Ja, das standardmäßige T2S Dedicated Cash Account (DCA) wird für EUR-Sanktionszahlungen verwendet.

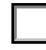

Nein, für EUR-Strafzahlungen ist ein anderes DCA als das Standard-DCA zu verwenden; das "T2S SAC Link Form (DCP and ICP)" wird bereitgestellt.

## 1. Dedicated Cash Account T2S DCA-Nummer-

Auf der T2S-Plattform müssen den Securities Accounts (SACs) Dedicated Cash Accounts (DCAs) zugeordnet werden. DCAs müssen von Ihnen bzw. Ihrer Korrespondenzbank bei der zuständigen Nationalbank eröffnet werden.

(Die DCAs der Deutschen Bundesbank entsprechen dem rechts vorgegebenen Format.)

Kunden der Deutschen Bundesbank können die entsprechenden Formulare [7100 \(für](https://www.bundesbank.de/Redaktion/EN/Downloads/Tasks/Payment_systems/Target2_Securities/7100_form_for_dedicated_cash_account.pdf?__blob=publicationFile)  [DCPs\)](https://www.bundesbank.de/Redaktion/EN/Downloads/Tasks/Payment_systems/Target2_Securities/7100_form_for_dedicated_cash_account.pdf?__blob=publicationFile) und [7150 \(für ICPs\)](https://www.bundesbank.de/Redaktion/EN/Downloads/Tasks/Payment_systems/Target2_Securities/7150_form_for_dedicated_cash_account.pdf?__blob=publicationFile) auf der Website der Deutschen Bundesbank www.bundesbank.de unter Aufgaben / Unbarer Zahlungsverkehr / Vordrucke abrufen.

(Für Kunden, die ihr DCA bei einer anderen Nationalbank unterhalten, gelten die Bedingungen der entsprechenden Nationalbank.)

Bitte senden Sie eine Kopie des an Ihre Nationalbank gesendeten Formulars 7100 bzw. 7150 an unsere E-Mailadresse OSM\_Unit@clearstream.com.

# 2. Eigene DCA-Referenz

(Wenn Sie bereits eine CBF DCA-Referenz haben, welche Sie nutzen möchten, tragen Sie diese bitte ein.

Wenn Sie bereits von CBF DCA-Referenzen für ein anderes Konto zugeteilt bekommen haben, können Sie die DCA-Referenz des DCA angeben, das Sie nutzen möchten.)

# 3. Fremde DCA-Referenz (CBF-Kunde)

(Wenn Sie kein eigenes DCA besitzen und das DCA einer Korrespondenzbank nutzen möchten, tragen Sie bitte die DCA-Referenz der Korrespondenzbank ein, die Sie bei dieser erfragen können.)

C- -EUR - -

DCA-Inhaber BIC11 Geben Sie bitte bis zu 17 frei wählbare Stellen ein.

**Hinweis:** Bitte verwenden Sie für die DCA-Nummer neben numerischen Werten und Sonderzeichen ausschließlich Großbuchstaben.

Tragen Sie bitte die bis zu 34-stellige Nummer Ihres DCAs bei Ihrer Nationalbank ein. CBF vergibt hierfür eine interne DCA-Referenz, die sich wie folgt zusammensetzt: CBF-Kontostammnummer ( )-222

**Hinweis:** Kunden haben die Möglichkeit, ihre SAC einem DCA in DKK zuzuordnen. Zu diesem Zweck müssen die Kunden das T2S SAC-Link Formular (DCP und ICP) und das T2S-Formular DCA-Konfiguration (DCP und ICP).

CBF DCA-Referenz

Die CBF DCA-Referenzen werden von CBF vergeben und sind immer genau einem DCA zugeordnet.

- CBF DCA-Referenz der Korrespondenzbank

**Hinweis:** Die Angabe einer fremden DCA-Referenz zur Nutzung eines fremden DCA muss durch die Unterschrift des DCA-Inhabers der Korrespondenzbank, unten bestätigt werden.

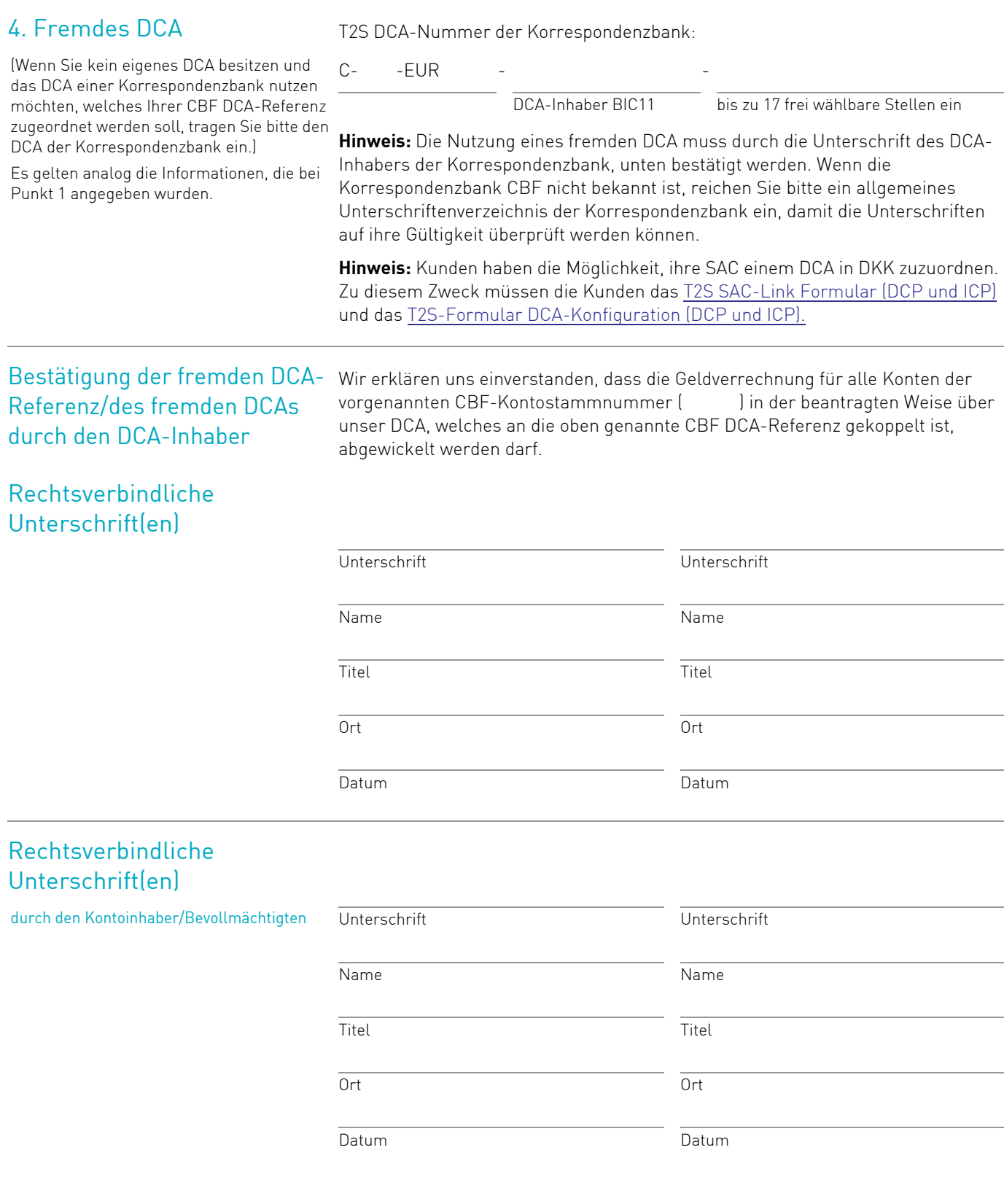